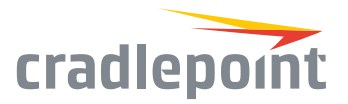

# AP22 WiFi Access Point

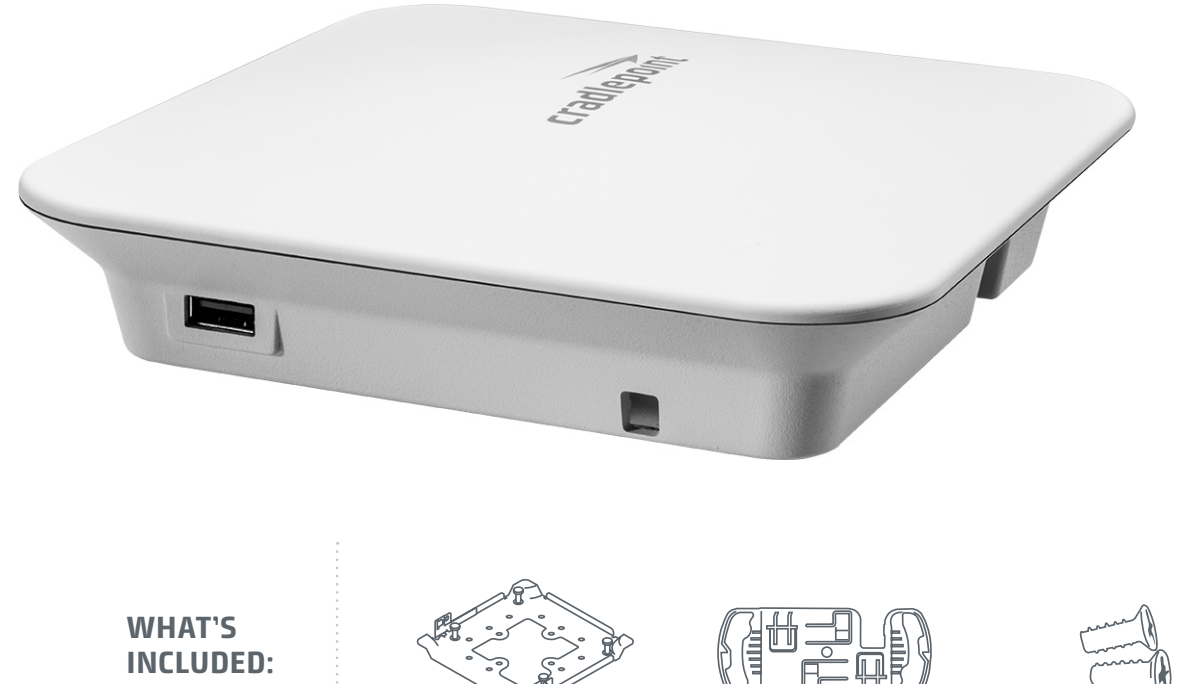

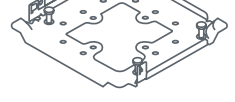

*Universal Mounting Bracket*

*Ceiling Mounting Bracket*

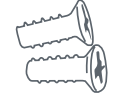

*Mounting Screws*

# THANK YOU FOR CHOOSING CRADLEPOINT

Cradlepoint is the leading provider of secure, cloud-managed LTE networking solutions for distributed and mobile enterprises with hundreds or thousands of locations. The AP22 is a wireless access point that provides secure WiFi connectivity for a wide range of branch and IoT networking applications.

*Everywhere you connect, we give you an Edge. Connect More. Wire Less.*

## AP22 Key Features:

- + Cloud-managed
- + 2x2:2 DBDC 802.11 ac Wave 2, MU-MIMO
- + 802.1x authentication
- + Fast roaming
- + Dynamic radio resource management
- + Data rate management
- + QoS-enabled
- + Dedicated third radio for spectrum analysis

Go to [cradlepoint.com/ap22](http://cradlepoint.com/ap22) to learn more.

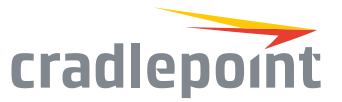

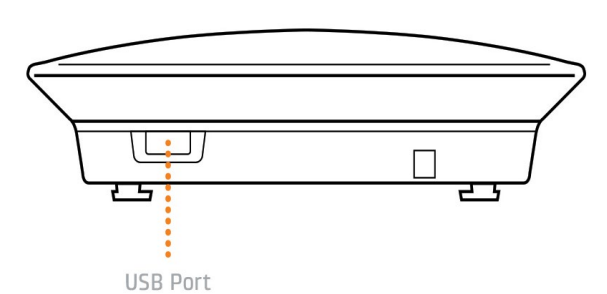

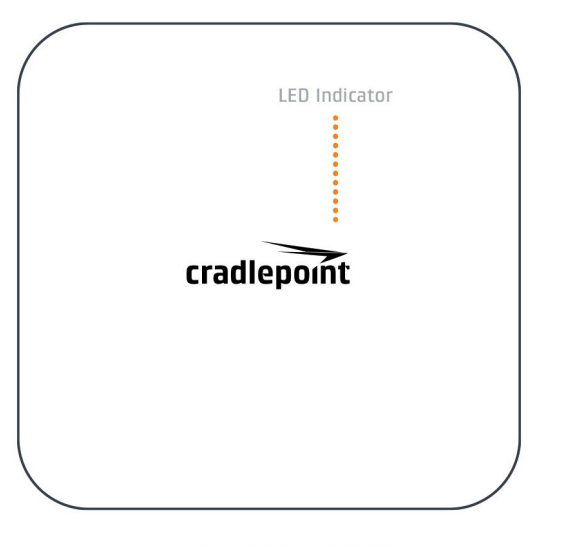

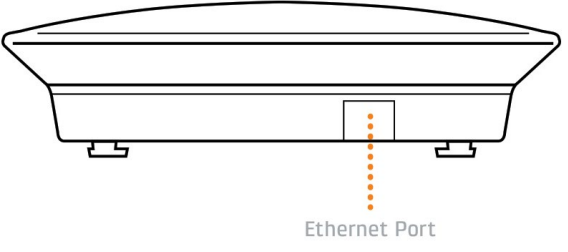

#### **Device Details** Model / Regulatory Numbers:

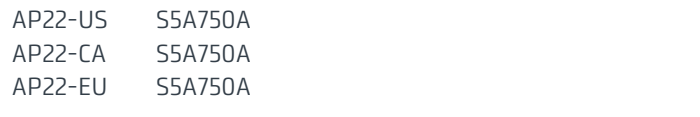

# Getting Started

# Setting Up the Access Point

- 1. **Connect the AP22 to a PoE-capable device.** The Cradlepoint AP22 can be powered using PoE (802.3af) or PoE+ (802.3at). Connect the AP22 to a PoE-capable device to power on the access point. When the AP22 powers up, it will attempt to obtain an IP address via DHCP from the connected device. If the AP22 does not receive an IP address via DHCP within 60 seconds, it will utilize its "Static Fallback" address. By default, this address is "192.168.0.1."
- 2. **Connect to the AP's SSID.** Connect wirelessly to the WiFi network using the default SSID and Passphrase. The default WiFi network name is "AP22 xxx," where "xxx" is the last three characters of the SSID found on the product label on the bottom of the device. To connect to the WiFi, enter the Default Password when prompted, also provided on the product label.

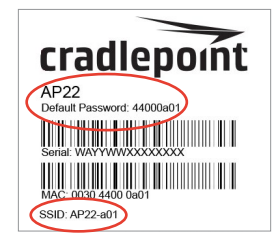

*Note: The product label shown at right is an example only—your Default Password and SSID will be unique.*

3. **Mounting the AP.** The AP22 comes with two mounting brackets: a ceiling mounting bracket, for affixing the AP to ceiling-grid rail adapters for flat rails, and a universal mounting bracket that can be screwed into a solid surface to mount the AP.

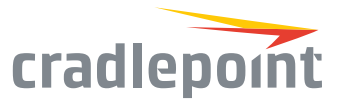

# Deploy & Manage Your Device with NetCloud Manager

Your new device includes a subscription to NetCloud Manager (NCM), which allows you to configure and manage your new device remotely.

NetCloud Manager is a network management application that helps businesses deploy, configure, and collect actionable intelligence for any registered device. It also includes SD-WAN capabilities, like policy and orchestration, to enhance the security and scalability of your network and business operations.

#### **Explore everything you can do with NetCloud Manager.**

Visit [cradlepoint.com/netcloud-manager](http://cradlepoint.com/netcloud-manager) or call us at: +1 855-813-3385

#### Accessing NetCloud Manager

Once connected to a router and powered on, the access point will be assigned an IP address by the router, indicated by a pulsing red LED.

To configure and manage your device via the cloud, open a browser to [cradlepointecm.com](http://cradlepointecm.com) and log in with the NetCloud Manager credentials received by email with your account information. Navigate to "Devices > Access Points" to configure the access point. Similar to other Cradlepoint devices, AP22s can also be managed as a group. Create, modify, and manage access point groups by going to "Groups > Access Point Groups."

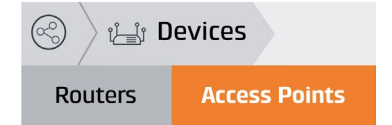

If after 60 seconds the access point has not been assigned an IP address, you may need to make configuration changes via the local UI for NetCloud OS. If needed, follow the instructions in the next section to log into NetCloud OS.

## Local Access to NetCloud OS

- 1. If after 60 seconds the access point has not been assigned an IP address, it will self-assign the address "192.168.0.1," indicated by a solid red LED.
- 2. Open a browser and enter the access point's self-assigned IP address, "192.168.0.1."
- 3. When prompted for the Administrator Password, type the default eightcharacter password found on the product label.
- 4. Upon login for the first time, you are automatically directed to the First Time Setup Wizard.

# Updating NetCloud OS

Cradlepoint regularly updates and enhances NetCloud OS. You may need to update NetCloud OS to use the AP22 and/or to access the latest updates and new features.

- 1. Log in at [cradlepointecm.com](http://cradlepointecm.com) using your NetCloud Manager credentials.
- 2. Navigate to the "Groups" page.
- 3. Select a group and click on the NetCloud OS option in the top toolbar. In the dropdown menu that opens, select the desired version. Wait for NetCloud OS to load.

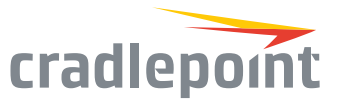

# Router Communication / Data Usage

The factory default configuration of the router is set to communicate with Cradlepoint and other resources at regular intervals to access the latest NetCloud OS and modem updates, clock synchronization (NTP), and NetCloud Manager membership. Such communication may result in data usage and applicable charges regardless of whether the router uses a wired or wireless Internet connection. To avoid such data usage and potential charges, consult the following Knowledge Base article:

<http://knowledgebase.cradlepoint.com/articles/support/router-communication-data-usage>